## <span id="page-0-1"></span>Signal download tool user guide

<span id="page-0-0"></span>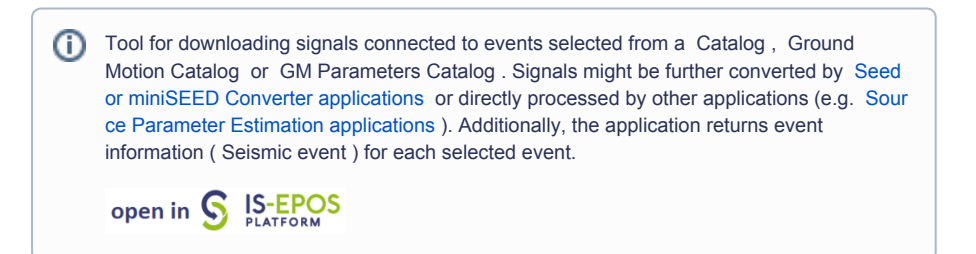

CATEGORY Seismogram Analysis Tools, Download Tools

KEYWORDS Data selection, Data export, Waveform viewing

CITATION Please acknowledge use of this application in your work: IS-EPOS. (2019). Data Handling Applications [Web applications]. Retrieved from<https://tcs.ah-epos.eu/>

## Step by Step

The application uses catalog file (uploaded from the episode data) as an input and allows the User to extract seed, miniSEED and event files. This is an alternative way of exporting seed files instead of searching into the episode database. F rom the 'Actions' tab within the Catalog file view, the User may select 'Use in Application' option and then choose 'Signal download tool'.

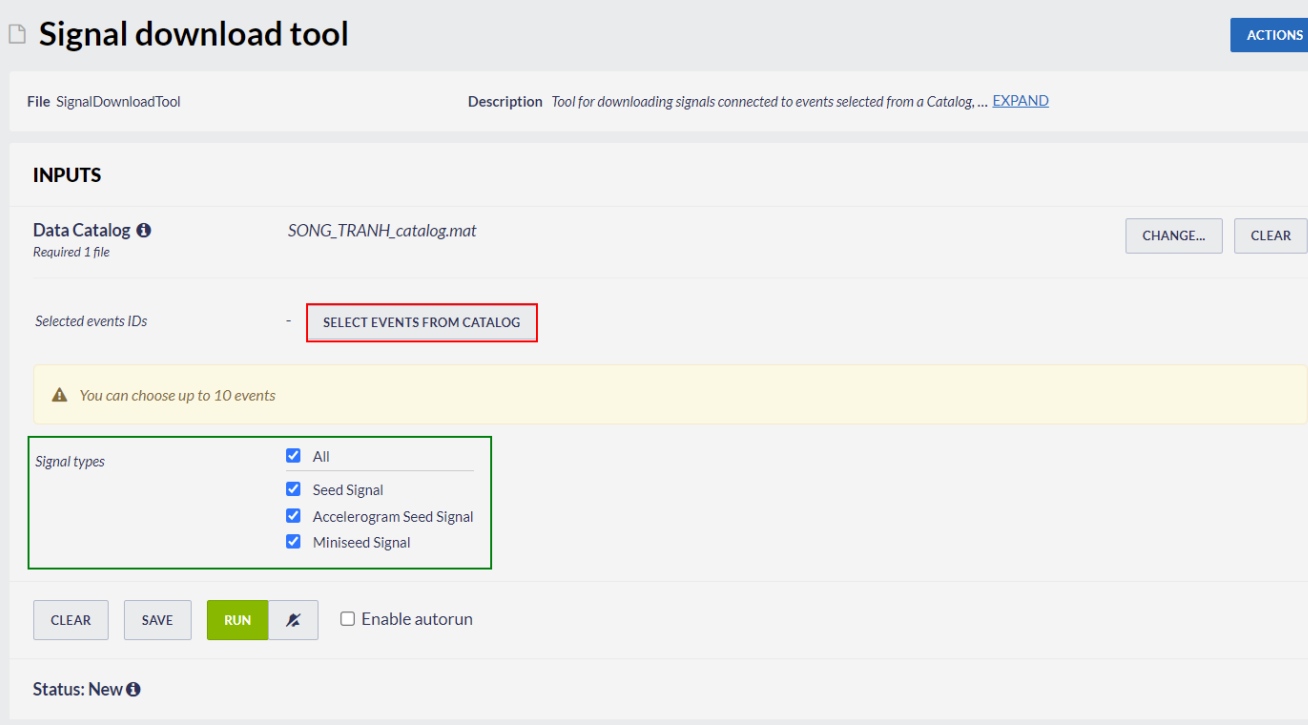

#### Figure 1. Input of the application "Signal download tool".

After clicking on 'SELECT EVENTS FROM CATALOG' (red field in Figure 1) the following window appears (Figure 2):

### EPOS Thematic Core Service Anthropogenic Hazards

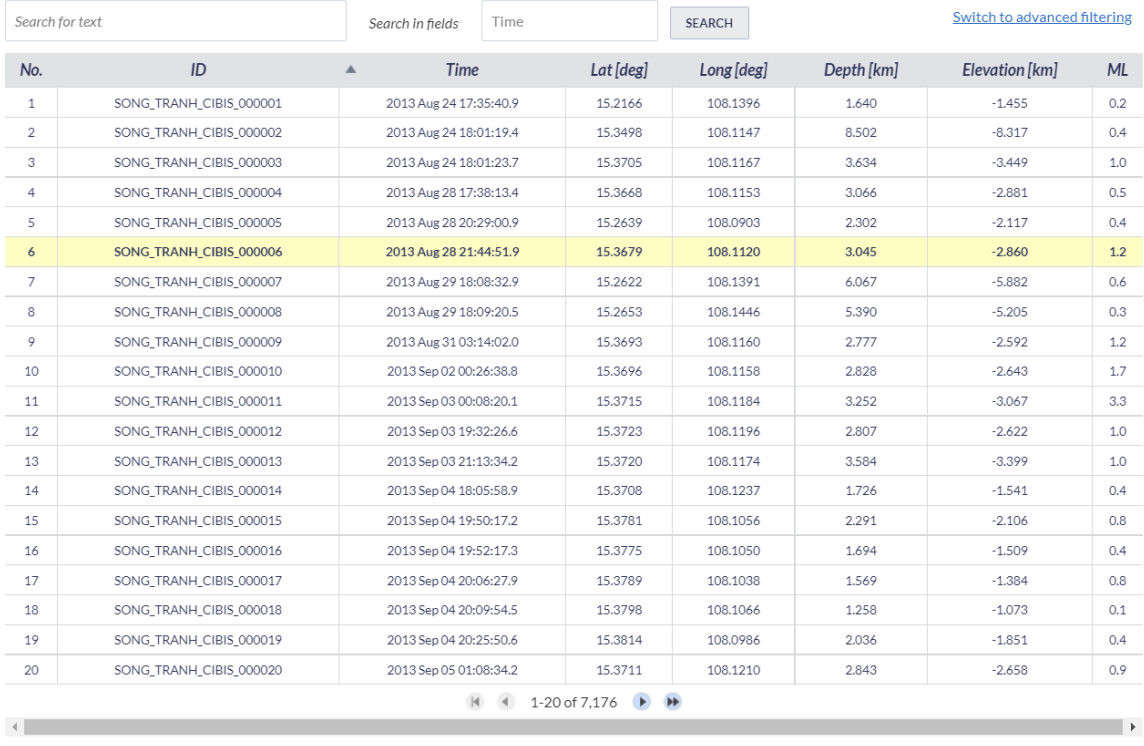

OK CANCEL

#### Figure 2. Selection of the events from catalog.

Then, the User may chose which signal types to download between 'Seed Signal', 'Accelerogram Seed Signal', Miniseed Signal' or 'All', by ticking on the respective box shown in the green field in Figure 1.

# **OUTPUTS**

**Result files:** SONG TRANH CIBIS 000009 seismic event.json SONG TRANH signal000009.seed SONG TRANH signal000009.mseed

#### Figure 3. Outputs of the application.

Output files can be further used as input in several applications, including ' [Spectral Analysis](https://tcs.ah-epos.eu/#app:SpectralAnalysis) ', ' [Localization](https://tcs.ah-epos.eu/#app:Trmloc) ', ' [Moment Tensor Inversion](https://tcs.ah-epos.eu/#app:FOCI_APP) ' and in all seed or miniSEED converter applications.

#### [Back to top](#page-0-0)

#### Related Documents

- [Waveform download tool user guide](https://docs.cyfronet.pl/display/ISDOC/Waveform+download+tool+user+guide)
- [Signal download tool user guide](#page-0-1)
- **•** [Seismogram picking tool user guide](https://docs.cyfronet.pl/display/ISDOC/Seismogram+picking+tool+user+guide)
- Seed converters user quide
- [Catalog Filter user guide](https://docs.cyfronet.pl/display/ISDOC/Catalog+Filter+user+guide)

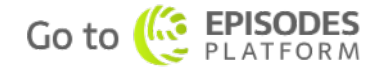